# **Error Handling Validation**

Errors may occur while working in **Scheer PAS**. To facilitate troubleshooting, corresponding error and notification messages are displayed in the application. The overview of error messages allows you to identify possible causes and possible solutions. It also refers to documentation pages that contain further details.

We recommend using container deployment as the default deloyment target starting with PAS 23.1. For further information see: **• [Designer Guide > Deployment as Container](https://doc.scheer-pas.com/display/DESIGNER/Deployment+as+Container) Controls Container** If errors ÷ × in the [Administration Guide > Controlling Containerized xUML Services](https://doc.scheer-pas.com/display/ADMIN/Controlling+Containerized+xUML+Services+Docker)validation  $\circledcirc$  $\mathcal{S}$ E  $\epsilon$  $\blacksquare$ panel occur, try clearing Clear Compiler Cache the Compiler cache. This could always helpful to resolve displayed Compiler errors. If you still  $\blacktriangleright$  Controls Test environment ready  $\times$ meet errors 0 9 5 ≣  $\blacksquare$ during compilatio Export n or deployme Pro Code þ nt after clearing the Compiled b cache, export the **Supp Designer Service ort Data** a nd attach it to your Support Data  $\sqrt{m}$ support request. **Apply CSS** 

- [Validation Panel Messages](#page-0-0)
- [Deploying a Service to a](#page-1-0)  **[Container](#page-1-0)**
- [Deploying a Service to the](#page-2-0)  [Integration Component](#page-2-0)

### **Related Pages:**

**On this Page:**

• Information to Include in a [Support Request](https://doc.scheer-pas.com/display/SUPPORT/Information+to+Include+in+a+Support+Request)

#### **Related Documentation:**

[Designer Guide](https://doc.scheer-pas.com/display/DESIGNER) [Validating and](https://doc.scheer-pas.com/display/DESIGNER/Validating+and+Testing+a+Service)  [Testing a Service](https://doc.scheer-pas.com/display/DESIGNER/Validating+and+Testing+a+Service)

### <span id="page-0-0"></span>Validation Panel Messages

The following table can be searched. Enter your search term in the **Global Filter** field.

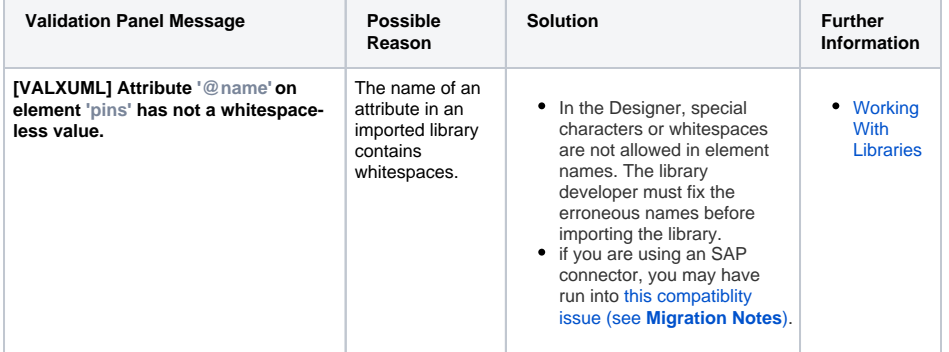

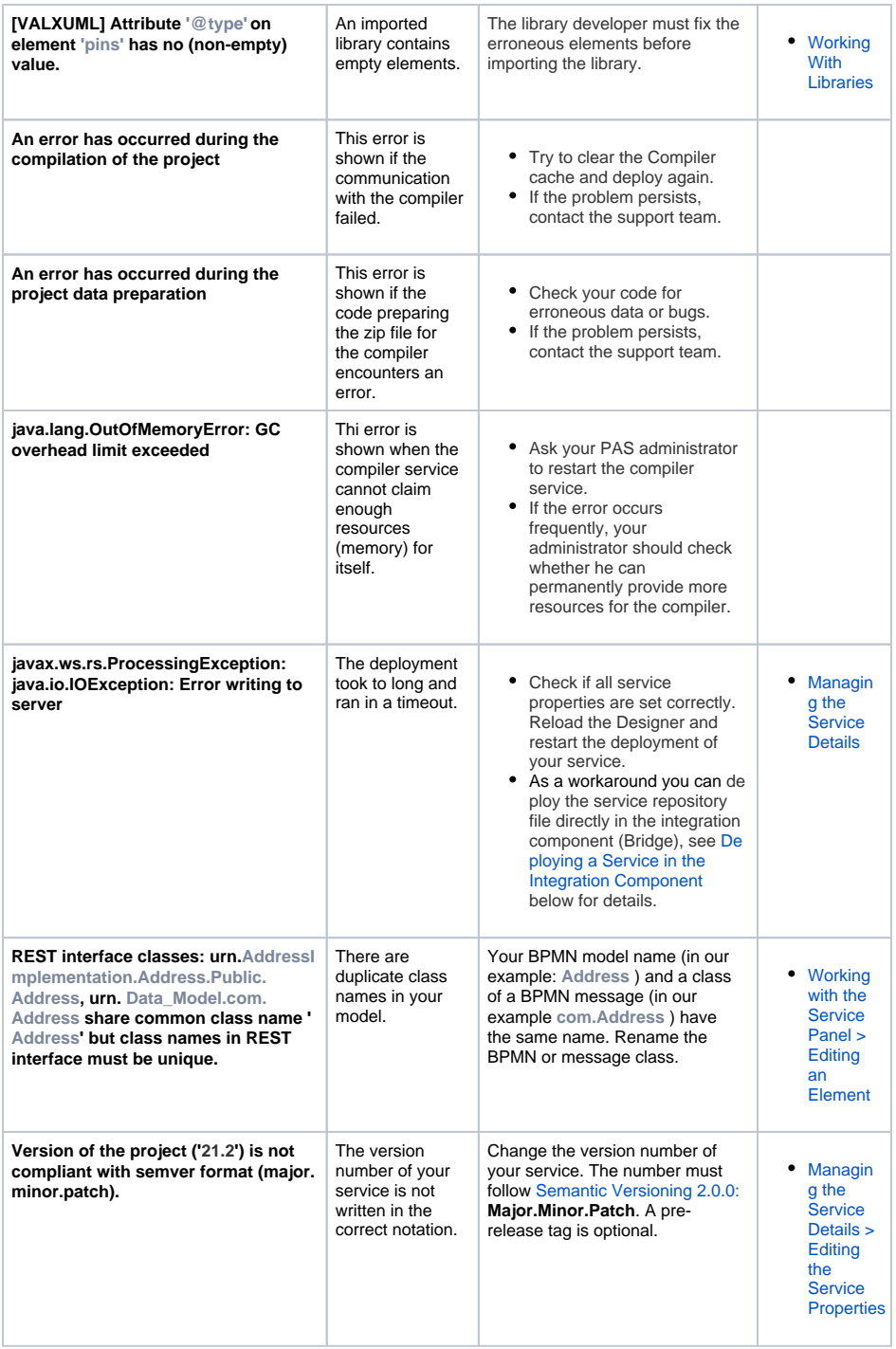

# <span id="page-1-0"></span>Deploying a Service to a Container

⊙ We recommend using container deployment as the default deloyment target starting with PAS 23.1. For further information see:

- [Designer Guide > Deployment as Container](https://doc.scheer-pas.com/display/DESIGNER/Deployment+as+Container)
- [Administration Guide > Controlling Containerized xUML Services](https://doc.scheer-pas.com/display/ADMIN/Controlling+Containerized+xUML+Services+Docker)

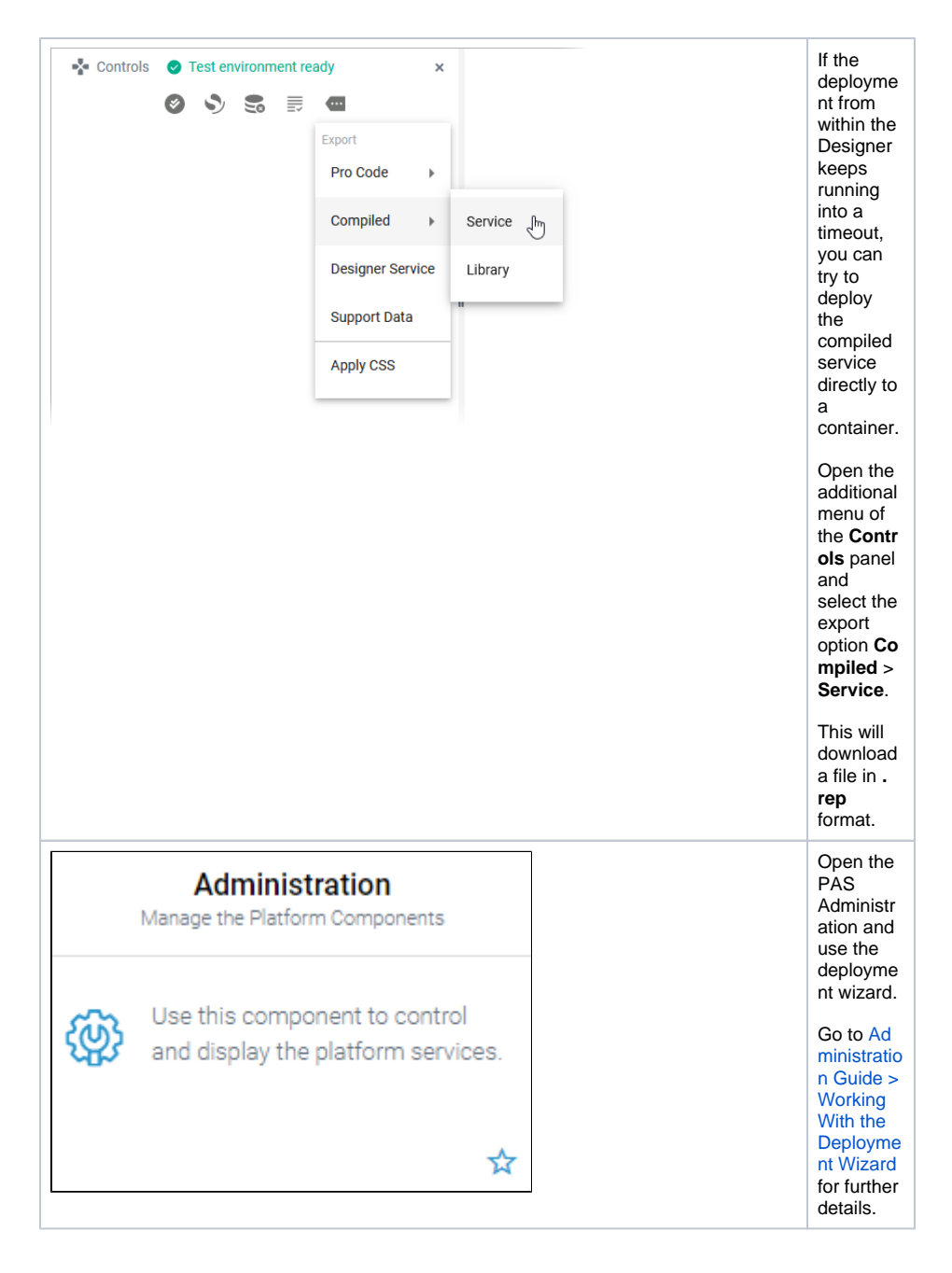

## <span id="page-2-0"></span>Deploying a Service to the Integration Component

⋒ We recommend using container deployment as the default deloyment target starting with PAS 23.1. For further information see:

- [Designer Guide > Deployment as Container](https://doc.scheer-pas.com/display/DESIGNER/Deployment+as+Container)
- [Administration Guide > Controlling Containerized xUML Services](https://doc.scheer-pas.com/display/ADMIN/Controlling+Containerized+xUML+Services+Docker)

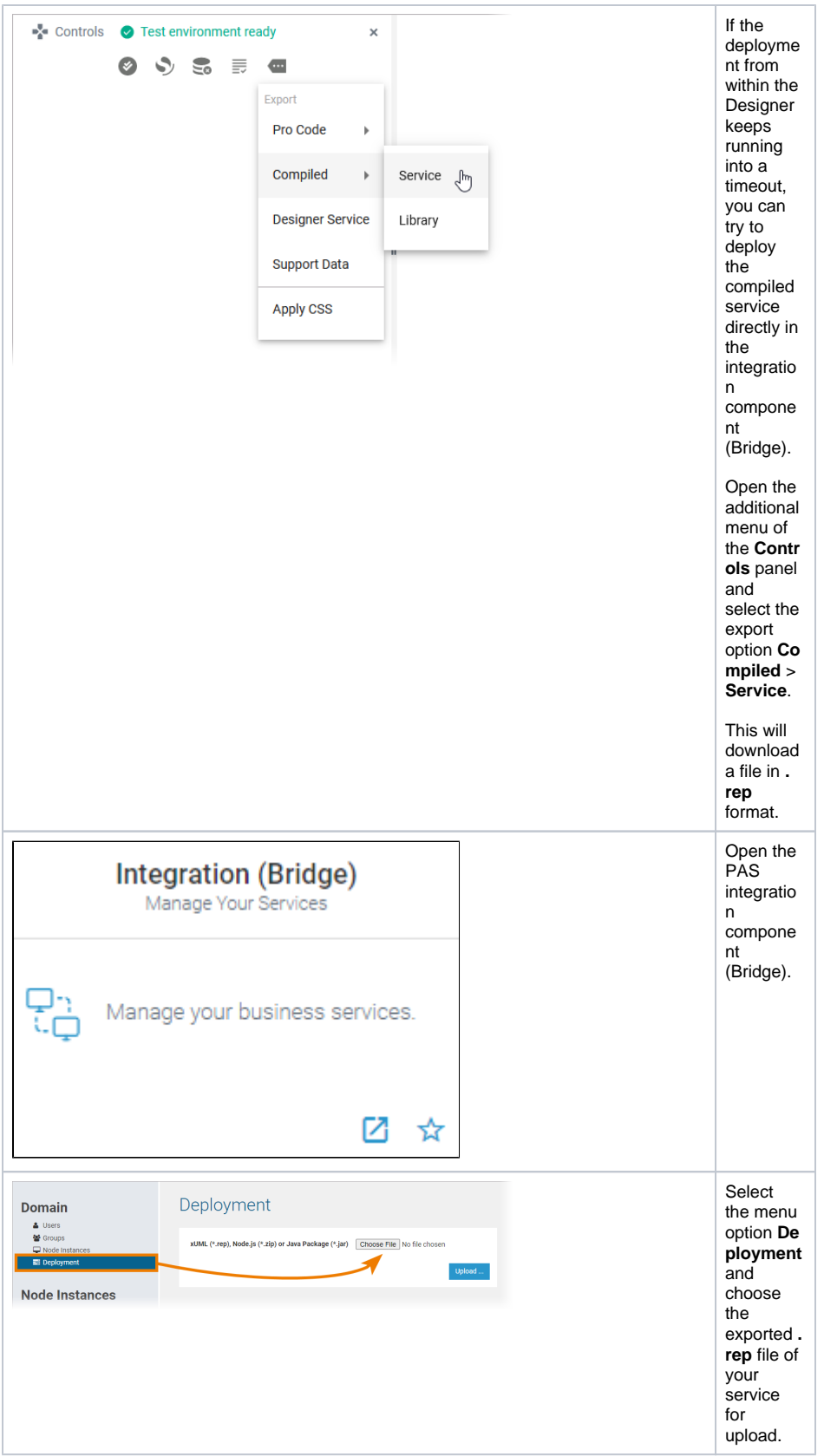

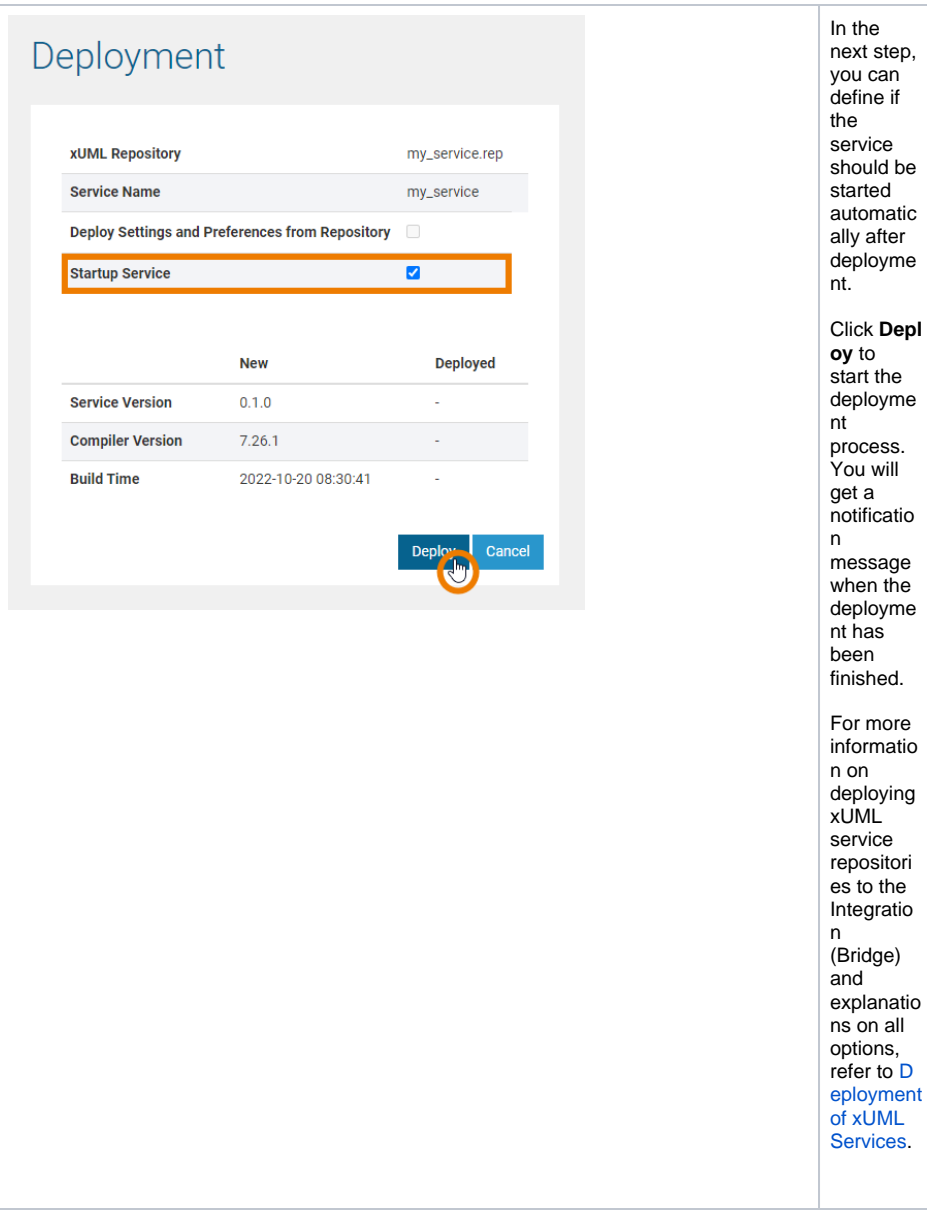